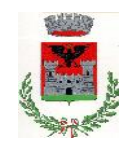

**COMUNE DI COCQUIO TREVISAGO** PROVINCIA DI VARESE - Servizio Pubblica Istruzione Via Roma, 54 – 21034 Cocquio Trevisago - Tel 0332 975 151 - Fax 0332 700 977

# **SERVIZIO DI REFEZIONE SCOLASTICA, TRASPORTO E PRE SCUOLA ANNO SCOLASTICO 2024/2025 GESTIONE INFORMATIZZATA E PAGAMENTO DEL SERVIZIO**

Cari genitori, il Comune di Cocquio Trevisago desidera illustrarvi il funzionamento dei servizi di ristorazione scolastica, trasporto e pre scuola, gestiti tramite un sistema informatizzato ("E.Meal School" di Nova Srl). L'iscrizione ai servizi è obbligatoriamente on line, come indicato nel manuale seguente.

## **SERVIZIO DI REFEZIONE SCOLASTICA**

Il servizio di refezione scolastica permetterà le seguenti funzionalità:

- disponibilità di un "borsellino elettronico" (un credito virtuale da usare per il pagamento dei buoni pasto);
- comunicazione dell'assenza dal servizio di refezione scolastica, da parte dei genitori, attraverso l'utilizzo dell'App "Servizi Mensa" o del portale web "Novaportal" oppure mediante uno squillo telefonico gratuito;
- accesso a nuovi strumenti di pagamento;
- possibilità di consultare i menù somministrati e ogni altra informazione relativa al servizio ristorazione scolastica (presenze in mensa, "estratto conto" del borsellino) attraverso le seguenti modalità:
	- $\triangleright$  su smartphone, scaricando gratuitamente l'apposita App "Scuola in tasca", disponibile per i sistemi operativi Android e iOS;
	- $\triangleright$  via internet, collegandosi al portale "Novaportal", ed accedendovi con spid (o CIE).

### **PORTALE WEB E CREDENZIALI DI ACCESSO AL SISTEMA**

È necessario accedere con spid (o CIE) all'indirizzo [https://cocquio.ristonova.it/novaportal.](https://cocquio.ristonova.it/novaportal)

Da questa pagina potrete visualizzare:

- i dati anagrafici associati a pagante (il genitore) ed utenti (gli alunni); N.B. = i dati non possono essere modificati: se rilevate errori (es. indirizzo e-mail) dovrete contattare il Comune per la rettifica
- i servizi associati agli utenti;
- i codici identificativi (PIN) da utilizzare, nei casi in cui siano richiesti, per i pagamenti;
- la situazione dei pagamenti aggiornata in tempo reale;
- il menù del giorno;
- una sezione attraverso cui effettuare le ricariche "on line", (con utilizzo di carta di credito);
- una sezione a cui potrete in futuro accedere per scaricare alcuni documenti, tra cui la certificazione delle spese sostenute nell'anno solare per i servizi scolastici.

#### **UTILIZZO DELL'APP "SCUOLA IN TASCA"**

Avrete a disposizione un'applicazione gratuita, grazie alla quale sarà possibile consultare alcune informazioni di servizio, direttamente dal proprio smartphone, senza la necessità di utilizzare un PC. L'app è disponibile:

per sistemi operativi Android, scaricando l'App da Play Store, digitando: "Scuola in tasca";

 per sistemi operativi iOS, scaricando l'App da App Store, digitando: "Scuola in tasca". Oltre allo spid (o CIE) è richiesto di specificare il nome del proprio Comune, quindi digitare "*COCQUIO TREVISAGO*".

Dal menu principale potrete accedere alle diverse sezioni:

- **Presenze**: per avere un resoconto delle presenze a mensa dei vostri figli;
- **Pagament**i: per visualizzare il saldo del borsellino elettronico, la tariffa associata ai vostri figli, i codici identificativi (PIN) da utilizzare per i pagamenti, ed i versamenti eseguiti;
- **Ricarica online**: per effettuare le ricariche tramite app, (con utilizzo di carta di credito);
- **Telefonate**: vi troverete i messaggi di conferma per la segnalazione assenze tramite squillo telefonico;
- **Comunicazioni**: per visualizzare eventuali comunicazioni e informazioni sul servizio;
- **Menù**: per visualizzare i piatti previsti per il giorno

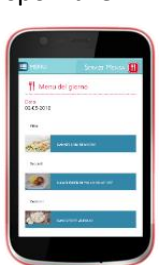

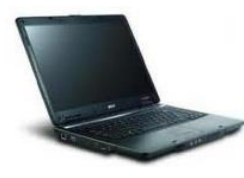

#### **COMUNICAZIONE DELLE ASSENZE**

Per la rilevazione delle presenze in mensa verrà utilizzato un sistema automatico: il sistema informatizzato presume che l'alunno iscritto al servizio consumi giornalmente il pasto (ogni giorno associato ai rientri di quella specifica classe). Pertanto, quotidianamente, il sistema provvede a scalare dal "borsellino elettronico" dell'utente l'equivalente dell'importo della tariffa pasto ad esso abbinata. Qualora l'alunno non debba usufruire del servizio mensa per un giorno, dovrà essere il genitore a provvedere (entro le ore 09.00 del giorno stesso), a "disdire il pasto" con una delle seguenti modalità:

## *1 - Utilizzo dell'App "Scuola in tasca" per smartphone Android e iOS*

Accedere alla sezione "*Presenze*": si presenterà un calendario del mese in corso ove, in corrispondenza dei giorni in cui è previsto il servizio, appariranno delle **V** di colore verde.

Toccando una volta la casella relativa ad un giorno, sarà possibile richiedere un pasto in bianco (pasto leggero temporaneo): apparirà un'icona rappresentante una **B**.

Toccando una seconda volta, apparirà una **X** di colore rosso: in tal modo avrete segnalato l'assenza di vostro figlio dal servizio mensa per il giorno selezionato.

Per annullare l'operazione, sarà sufficiente cliccare una terza volta, ripristinando di nuovo la **V** di colore verde. Utilizzando la APP, si possono comunicare le assenze anche per più giorni.

## *2 - Area riservata ai genitori sul portale "Novaportal" (da PC o tablet)*

Una volta entrati nel portale "Novaportal", per comunicare le assenze di vostro figlio sarà sufficiente cliccare alla voce "*Servizi*" e, successivamente, "*Presenze mensa*": visualizzerete il calendario del mese in corso, ed ogni giorno in cui il servizio mensa sarà attivo per vostro figlio, segnato con una **V** di colore verde. Potrete richiedere il pasto in bianco (pasto leggero temporaneo) con un click sulla casella del giorno di vostro interesse: apparirà un'icona con una **B**.

Cliccando una seconda volta segnalerete l'assenza: apparirà un **X** di colore rosso.

Per annullare l'operazione, sarà sufficiente cliccare una terza volta, ripristinando di nuovo la **V** di colore verde. Dal portale "Novaportal", nella sezione "*Stampe*" potrete inoltre visualizzare i resoconti annuali del servizio. Utilizzando il portale, si possono comunicare le assenze anche per più giorni.

### *3 - Squillo telefonico gratuito*

In alternativa, per coloro che non potessero o volessero utilizzare uno dei canali precedenti, vi è la possibilità di usufruire di un ulteriore metodo di comunicazione dell'assenza, tramite "squillo telefonico" gratuito.

Utilizzando ESCLUSIVAMENTE il numero di telefono corrispondente al figlio assente (vedi tabella sotto), facendo fare da uno a quattro squilli e riagganciando (se si lascia squillare ulteriormente, viene attribuito il costo pari a uno scatto).

Per segnalare le assenze potrete utilizzare i numeri di telefono gratuiti riportati secondo lo schema seguente:

- per assenza *1° figlio*: Numero da comporre: **03321647990**
- per assenza *2° figlio*: Numero da comporre: **03321647991**

All'indirizzo di posta elettronica comunicato dal genitore arriverà una e-mail di conferma della registrazione dell'assenza o una segnalazione di anomalia, nel caso non sia stata eseguita la procedura corretta.

Utilizzando questa funzionalità, per segnalare l'assenza di più giorni va per forza effettuato uno squillo telefonico in corrispondenza di ogni giorno di assenza, secondo gli orari sopra specificati, ossia fino alle ore 09.00 del giorno stesso.

Alcune annotazioni importanti:

- in caso di gemelli, il "*1°figlio*" è quello il cui nome di battesimo viene prima in ordine alfabetico
- i genitori con più di due figli NON potranno utilizzare il canale "squillo telefonico" ma solo APP o Portale
- è tassativo che il numero di telefono da cui parte la chiamata sia tra quelli che sono stati comunicati in fase di iscrizione, affinché il sistema riconosca automaticamente il genitore ed i figli ad esso associati.

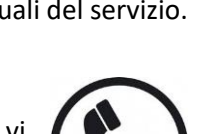

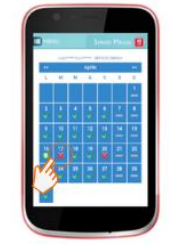

### **MODALITA' DI RICARICA DEL BORSELLINO ELETTRONICO**

Ad ogni alunno è associato un "borsellino elettronico", cioè un conto virtuale dal quale giornalmente, in base all'utilizzo del servizio mensa, viene detratto l'importo del buono pasto (in base propria tariffa).

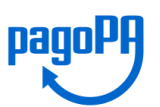

I pagamenti della refezione scolastica e degli altri servizi, come tutti i pagamenti rivolti alla Pubblica Amministrazione, saranno effettuati attraverso la piattaforma nazionale "PagoPA". Sarà il sistema informatizzato che abbiamo scelto ad interfacciarsi direttamente con "PagoPA".

Per ricaricare il borsellino elettronico, potete accedere:

- **dall'area riservata del portale "Novaportal"** (Accedendo alla sezione "*Pagamenti online*")
- **dalla app "Scuola in tasca"** (Accedendo alla sezione "*Ricarica online*" della APP)

Una volta scelto l'importo da ricaricare (o la retta da saldare), se non desiderate chiudere direttamente il pagamento con i canali "On Line" (con carta di credito), potrete in alternativa stampare in autonomia un "Avviso di pagamento" (contenente tutti i dati utili per utilizzare la piattaforma PagoPA) e recarvi con esso presso TUTTI i punti territoriali che permettono di effettuare i pagamenti "PagoPA":

- **Istituti bancari** (PSP Prestatori di Servizi di Pagamento autorizzati da AgID)
- **Esercenti con circuito Lottomatica** (o altri circuiti di PSP autorizzati come Lottomatica)
- **Sportelli Poste Italiane** (PSP Prestatori di Servizi di Pagamento autorizzati da AgID)
- **Altre metodologie** (es. utilizzo sportelli ATM Bancomat, tabaccherie associate Banca5, ecc…)

### **Come creare l'Avviso di Pagamento dal portale "Novaportal"**

Troverete due "bottoni": il primo "Acquista" serve per pagare subito "online" con carta di credito. Il secondo **"Paga più tardi"** vi permette di ottenere un PDF dell'Avviso di Pagamento (con un QRCode che identifica i dati del vostro pagamento in sicurezza): potrete stamparlo e portarlo presso il punto di pagamento (PSP) prescelto. Una volta effettuato il pagamento presso un PSP autorizzato, la piattaforma PagoPA dialogherà direttamente con il sistema informatico "e.Meal School", che registrerà il versamento ed aggiornerà il saldo.

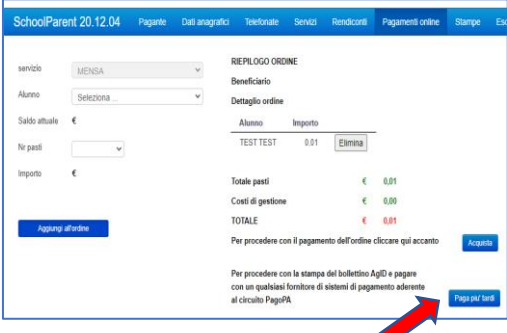

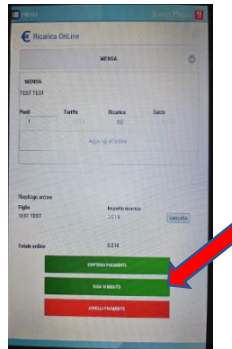

#### **Come creare l'Avviso di Pagamento dalla APP "Scuola in tasca"**

Anche qui avrete una doppia scelta: il primo bottone "Conferma pagamento" serve per pagare subito "online" con carta di credito, mentre il secondo "**Paga in seguito**" servirà per ottenere il PDF dell'Avviso di Pagamento. In questo caso potrete anche evitare la stampa del PDF, perché potrete memorizzarlo nello smartphone e mostrare il solo QRCode presso il PSP prescelto. L'iter di registrazione del pagamento e di aggiornamento del saldo è lo stesso sopra descritto.

**Attenzione**: una volta generato l'Avviso di Pagamento (da portale o da app) avrete **10 giorni** di tempo per effettuare il pagamento dello stesso, poi l'Avviso viene passato in stato "scaduto" e non può essere più utilizzato. Ciò ovviamente NON genera un ulteriore debito, ma dovrete procedere alla creazione di un nuovo Avviso (nel caso anche di importo differente dal precedente)

*NOTA: sia dal portale che dalla APP è possibile eseguire l'operazione per più figli contemporaneamente: basterà selezionare il secondo figlio e cliccare alla voce "Aggiungi ordine" prima di confermare l'acquisto*.

### **SALDO E COMUNICAZIONE PASTI RESIDUI**

Potrete sin ogni momento verificare i pasti usufruiti o consultare l'aggiornamento del saldo, sia dal portale che dalla APP, accedendo mediante le credenziali ricevute. Il software prevede anche delle forme di sollecito automatiche: all'approssimarsi dell'esaurimento del credito, sarete invitati con e-mail ed sms (inviati in base a soglie stabilite), a "ricaricare" il borsellino elettronico.

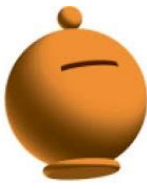

#### **SERVIZI DI TRASPORTO SCOLASTICO E PRE SCUOLA**

L'accesso al portale web, nonché alla app, è identico a quello indicato per la refezione scolastica.

### **COME EFFETTUARE I PAGAMENTI PER TRASPORTO SCOLASTICO E PRE-SCUOLA**

Per i summenzionati servizi domanda individuale, a cui sono stati iscritti i propri figli, i genitori NON potranno scegliere autonomamente l'importo da pagare. Il sistema presenterà due "bollette" (ratei) a cifra fissa nelle date 30/09/2024 e 31/01/2025 a copertura della tariffa legata al servizio. Entro le date indicate, i genitori, accedendo al sistema, dovranno selezionare la bolletta e procedere poi come per la mensa, effettuando un pagamento "OnLine" o stampando l'Avviso di Pagamento.